#### 5. Introduction to Procedures

#### Topics:

The module simple Graphics
Creating and Showing figures
Drawing Rectangles, Disks, and Stars
Optional arguments
Application Scripts

#### **Procedures**

We continue our introduction to functions with a focus on procedures.

Procedures are functions that do not return a value.

Instead, they "do something."

Graphics is a good place to illustrate the idea

## The Module simpleGraphics Has Five Procedures

simpleGraphicspy

MakeWindow

ShowWindow

DrawRect

DrawDisk

DrawStar

We will use this module to make designs that involve rectangles, disks, and stars.

## Examples that We Can do Right Now\*

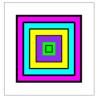

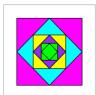

Looks like we will be able to draw tilted rectangles

\* Right Now we only know about assignment statements and if-constructs

#### An Example We Can Do Right Now

How does color work?

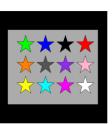

What
if we
had
100 rows
each with
100 stars?

Anticipating loops.

#### An Example We Can Do Right Now

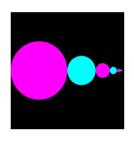

Xeno's Paradox: Will we ever reach the right edge?

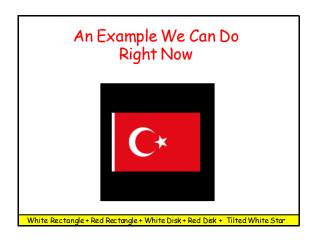

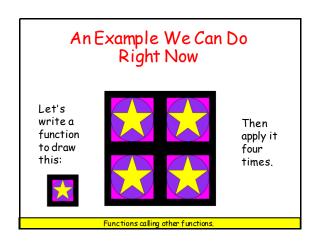

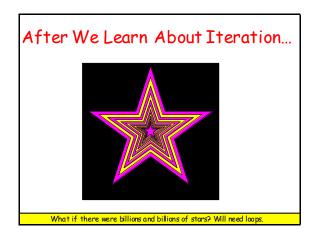

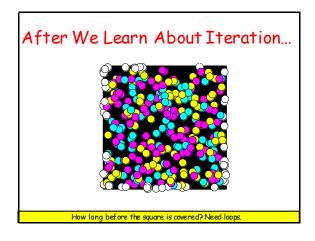

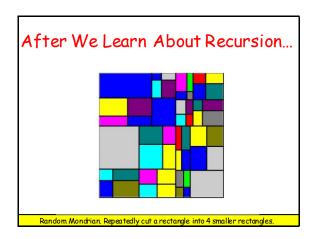

Now lets show how to use the five procedures in simpleGraphics:

MakeWindow
ShowWindow
DrawRect
DrawDisk
DrawStar

#### First: Create a Figure Window

You cannot create any designs until you have a figure into which you can "drop" rectangles, disks, and stars.

## MakeWindow from simpleGraphics import \* n = 5 MakeWindow(n) Here we have created a figure with labeled axes that is ready to display things in the square defined by -5<=x<=+5,-5<=y<=5

#### MakeWindow

from simpleGraphics import\*
n = 5
MakeWindow(n,labels=False)

The "default" is to label the axes.

So this is what you must do to suppress the labeling.

We are using import \* to save space and because it is such a tiny module.

#### MakeWindow

from simpleGraphics import\*
n = 5
MakeWindow(n,bgcolor=PURPLE)

The "default" is to "paint" the figure white.

So this is what you must do to set the background color to something different.

#### Color in simpleGraphics

The module has thirteen "built-in" colors.

If a simpleGraphics procedure wants a color, just "hand over" one of these:

YELLOW PURPLE CYAN ORANGE
RED BLUE GREEN MAGENTA
PINK WHITE BLACK LIGHTGRAY
DARKGRAY

There is more flexibility than this. More later.

#### MakeWindow

from simpleGraphics import\*
n = 5

MakeWindow(n, labels=False,bgcolor=ORANGE)

You can turn off labeling and specify a color in the same call to MakeWindow.

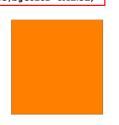

#### Optional Arguments

The function MakeWindow has three arguments.

Two of the arguments are "optional".

When there are several optional arguments, Their order is immaterial. Equivalent:

MakeWindow(n,labels=False,bgcolor=ORANGE)
MakeWindow(n,bgcolor=ORANGE,labels=False)

Note: You need the "assignment" for an optional argument. This is illegal: MakeWindow (5, False, ORANGE)

### Let's Draw a Rectangle with DrawRect

You must tell DrawRect

- the center of the rectangle.
- the horizontal dimension of the rectangle
- the vertical dimension of the rectangle

You have the option of telling DrawRect

- the fill color
- the width of the perimeter highlight
- the rotation angle

#### DrawRect

from simpleGraphics import\*
MakeWindow(5,bgcolor=YEILOW)
x=0; y=0; L=5; W=3
DrawRect(x,y,L,W)
ShowWindow()

The default is a rectangle with no fill color. So all you get is the perimeter.

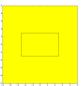

#### DrawRect

from simpleGraphics import\*
MakeWindow(5,bgcolor=YELLOW)
x=0; y=0; L=5; W=3
DrawRect(x.v.L.W.color=MAGENT)

DrawRect(x,y,L,W,color=MAGENTA)
ShowWindow()

Use the optional color argument to specify a fill color

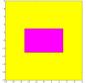

#### DrawRect

from simpleGraphics import\*
MakeWindow(5,bgcolor=YELLOW)

x=0; y=0; L=5; W=3

DrawRect(x,y,L,W,color=MAGENTA,stroke=6)

ShowWindow()

Use the optional stroke argument to specify the boldness of the perimeter highlight. The default is stroke = 1

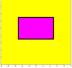

If you don't want any perimeter highlight, set stroke=0

#### DrawRect

from simpleGraphics import\*
MakeWindow(5,bgcolor=YELLOW)

x=0; y=0; L=5; W=3

DrawRect(x,y,L,W,color=MAGENTA,rotate=30)
ShowWindow()

Use the optional rotate argument to specify the counterclockwise rotation of the rectangle about its center. (Angle in degrees.)

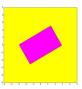

The default rotation angle is zero.

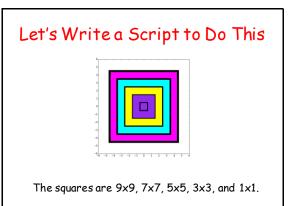

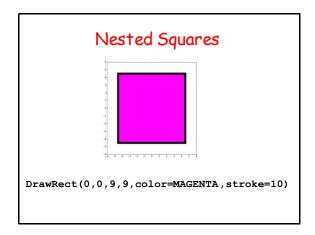

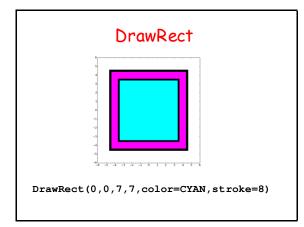

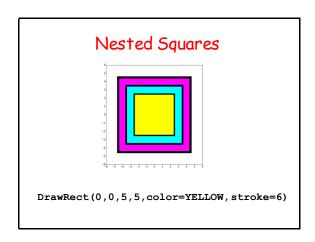

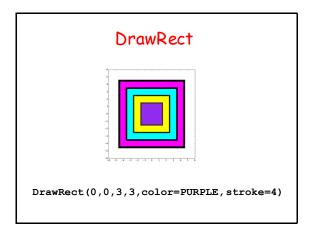

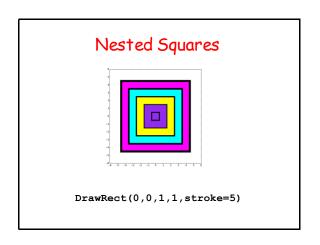

#### Nested Squares

MakeWindow(6, bgcolor=WHITE)

DrawRect(0,0,9,9,color=MAGENTA,stroke=10)

DrawRect(0,0,7,7,color=CYAN,stroke=8)

DrawRect(0,0,5,5,color=YELLOW,stroke=6)

DrawRect(0,0,3,3,color=PURPLE,stroke=4)

DrawRect(0,0,1,1,stroke=5)

ShowWindow()

## Let's Draw a Disk with DrawDisk

You must tell DrawDisk

- the center of the disk.
- -the radius of the disk

You have the option of telling DrawDisk

- the fill color
- the width of the perimeter highlight

#### DrawDisk

from simpleGraphics import\*
MakeWindow(5,bgcolor=YELLOW)
x=0; y=0; r=4
DrawDisk(x,y,r)
ShowWindow()

The default is a circle with no fill color. So all you get is the perimeter.

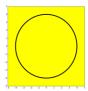

#### DrawDisk

from simpleGraphics import\*
MakeWindow(5,bgcolor=YELLOW)
x=0; y=0; r=4

DrawDisk(x,y,r,color=MAGENTA)
ShowWindow()

Use the optional color argument to specify a fill color.

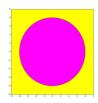

#### DrawDisk

from simpleGraphics import\*
MakeWindow(5,bgcolor=YELLOW)

x=0; y=0; r=4

DrawDisk(x,y,r,color=MAGENTA,stroke=6)
ShowWindow()

Use the optional stroke argument to specify the boldness of the perimeter highlight. The default is stroke = 1

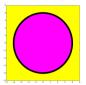

If you don't want any perimeter highlight, set stroke=0

#### Let's Draw This

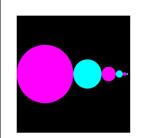

Rules:

Big circle center at (-4,0) with radius 4.

Circles are tangent to each other. Centers on x-axis.

Each circle has half the radius of its left neighbor.

#### Draw the First Disk

x = -4
r = 4
DrawDisk(x,0,r,color=MAGENTA,stroke=0)

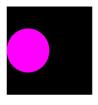

#### Draw the Second Disk

x = x + 1.5\*r r = r/2DrawDisk(x,0,r,color=CYAN,stroke=0)

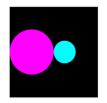

#### Draw the Third Disk

x = x + 1.5\*r r = r/2DrawDisk(x,0,r,color=MAGENTA,stroke=0)

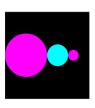

#### Overall

x = -4; r = 4DrawDisk(x,0,r,color=MAGENTA,stroke=0)

x = x + 1.5\*r; r = r/2DrawDisk(x,0,r,color=CYAN,stroke=0)

x = x + 1.5\*r; r = r/2
DrawDisk(x,0,r,color=MAGENTA,stroke=0)

x = x + 1.5\*r; r = r/2DrawDisk(x,0,r,color=CYAN,stroke=0)

Notice the repetition of the x and r updates. Simpler than figuring

## Let's Draw a Star with DrawStar

You must tell DrawStar

- the center of the star.
- the radius of the star

You have the option of telling DrawStar

- the fill color
- the width of the perimeter highlight
- the rotation angle

#### DrawStar

from simpleGraphics import\*
MakeWindow(5,bgcolor=YELLOW)
x=0; y=0; r=4
DrawStar(x,y,r)

DrawStar(x,y,r) ShowWindow()

The default is a star with no fill color. So allyou get is the perimeter.

Note: the radius of a star is the distance from its center to any tip.

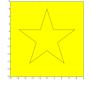

#### DrawStar

from simpleGraphics import\*
MakeWindow(5,bgcolor=YELLOW)
x=0; y=0; r=4
DrawStar(x,y,r,color=MAGENTA)
ShowWindow()

Use the optional color argument to specify a fill color.

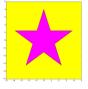

#### DrawStar

from simpleGraphics import\*
MakeWindow(5,bgcolor=YEILOW)
x=0; y=0; r=4
DrawStar(x,y,r,color=MAGENTA,stroke=6)
ShowWindow()

Use the optional stroke argument to specify the boldness of the perimeter highlight. The default is stroke = 1

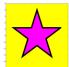

If you don't want any perimeter highlight, set stroke=0

#### DrawStar

from simpleGraphics import\*
MakeWindow(5,bgcolor=YELIOW)
x=0; y=0; r=4

DrawStar(x,y,r,color=MAGENTA,rotate=18)
ShowWindow()

Use the optional rotate argument to specify the counterclockwise rotation of the rectangle about its center. (Angle in degrees.)

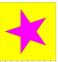

The default rotation angle is zero.

#### Let's Talk About Color

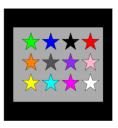

#### The rgb Representation

A color is a triple of numbers, each between zero and one.

The numbers represent the amount of red, green, and blue.

This is purple:

[ 0.57 , 0.17, 0.93]

## The Module simpleGraphics Has Five Procedures and Data

Data

MakeWindow
ShowWindow
DrawRect
DrawDisk
DrawStar

In this case the data encodes the rgb values of thirteen colors

#### The simpleGraphics Colors

```
YELLOW
           = [1.00, 1.00, 0.00]
           = [0.00, 1.00, 1.00]
CYAN
MAGENTA
           = [1.00, 0.00, 1.00]
RED
           = [1.00, 0.00, 0.00]
GREEN
           = [0.00, 1.00, 0.00]
                                   These are called
BLUE
           = [0.00, 0.00, 1.00]
                                   "Global Variables"
WHTTE.
           = [1.00, 1.00, 1.00]
BLACK
           = [0.00, 0.00, 0.00]
DITE DITE
           = [0.57, 0.17, 0.93]
LIGHTGRAY = [0.33, 0.33, 0.33]
DARKGRAY = [0.67, 0.67, 0.67]
ORANGE
           = [1.00, 0.50, 0.00]
           = [1.00, 0.71, 0.80]
PINK
      Convention: Global Variable Names should be upper case
```

#### Access

from simpleGraphics import\*
MakeWindow(5,bgcolor=YELLOW)
x=0; y=0; L=5; W=3
DrawRect(x,y,L,W,color=MAGENTA)
ShowWindow()

When a module is imported, it gives access to both its functions and its global variables.

Take a look at the Demos ShowRect.py, ShowDisk.py, and ShowStar.py

#### rgb Arrays

Things like [0.74,1.00,0.34] are called rgb arrays.

Rule: Square brackets, 3 numbers separated by commas, each number between 0 and 1.

First number = red value Second number = green value Third number = blue value

#### Using rgb Arrays

Instead of using the predfined colors you can make up and use your own fill color, e.g.

C = [0.74, 1.00, 0.34]DrawDisk(0,0,1,color=c)

Google "rgb values" to look at huge tables of colors and rgb values.

#### A Note on Managing Figures

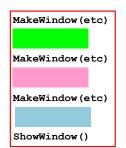

Three figure windows will be produced.

The green code defines what is in the first window.

The pink and blue code set up the second and third windows.

The ShowWindow says.
"Show all the windows."

Take a look at the Demos ShowRect.py and ShowStar.py

#### A Final Example

Shows two things.

- 1. You can write a module that uses other modules that YOU have written.
- 2. You can have a module that has both function definitions and a script.

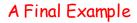

We write a procedure to draw this

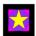

and a script that calls it twice:

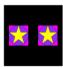

and we put them both in the SAME module....

## A Final Example Tile.py from simpleGraphics import \* def DrawTile(x,y,r,c1,c2,c3): DrawRect(x,y,2\*r,2\*r,color=c1) DrawDisk(x,y,r,color=c2) DrawStar(x,y,r,color=c3) if \_\_name\_\_ == '\_\_main\_\_': MakeWindow(6,bgcolor=BLACK,labels=False) DrawTile(3,0,2,MAGENTA,PURPLE,YELLOW) DrawTile(-3,0,2,MAGENTA,PURPLE,YELLOW) ShowWindow()

#### A Final Example Tile.py from simpleGraphics import \* def DrawTile(x,y,r,c1,c2,c3): DrawRect(x,y,2\*r,2\*r,color=c1) DrawDisk(x,y,r,color=c2) This is called DrawStar(x,y,r,color=c3) an "Application Script" if name == ' main ': MakeWindow(6,bgcolor=BLACK,labels=False) DrawTile(3,0,2,MAGENTA,PURPLE,YELLOW) DrawTile(-3,0,2,MAGENTA,PURPLE,YELLOW) ShowWindow() See the Demo Tile.py In command mode, enter python Tile.py

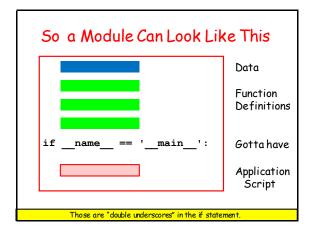

#### Summary

- Procedures "look like" functions without the "return." They "do stuff" but do not return values
- 2. Graphics procedures were used to illustrate the idea.
- Color can be encoded with three numbers that indicate the amount of red, green, and blue.
- A single module can house data, functions, and a script at the same time

# Terminology procedure A function that has no explicit return statements that yield a value. A function call on a procedure always evaluates to None. Reference: http://www.cs.comell.edu/Courses/cs1110/2015sp/materials/definitions.php

### Terminology

#### script

A program that contains a segment of code like this: if \_\_name\_\_ == "\_\_main\_\_":

Scripts can be run outside of the interactive mode. To run a script, type python <application name> at the OS command shell. When a script is run, it will execute all of the code indented under the if-statement above.

Reference: http://www.cs.comell.edu/Courses/cs1110/2015sp/materials/definitions.php